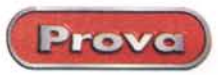

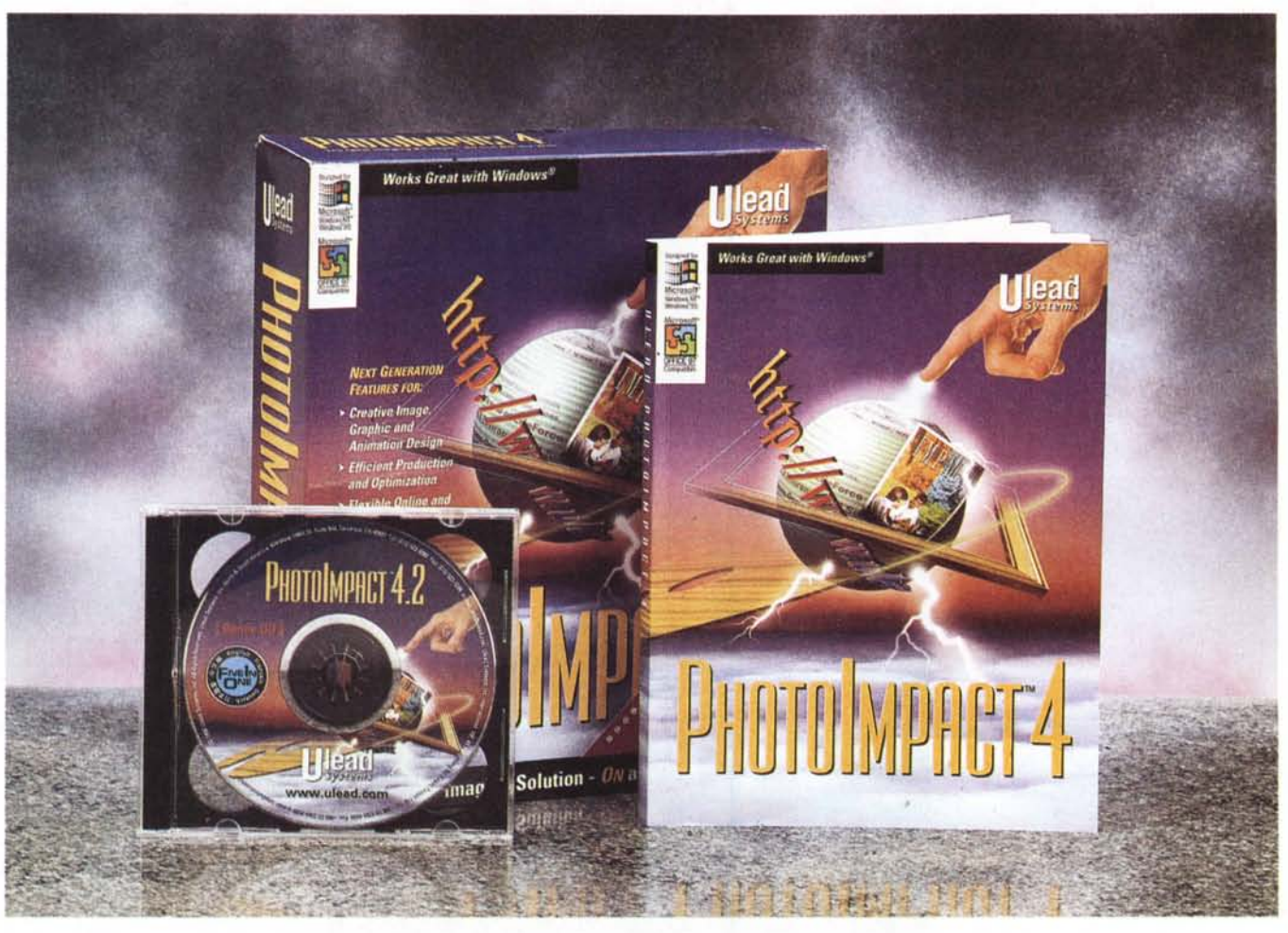

# **Ulead Photolmpact 4.2**

*Le proposte di Ulead sono da tempo conosciute* e *soprattutto apprezzate da chi opera nel campo del Oesktop Video (MediaStudio)* e *del fotoritocco (Photolmpact). Ambiti questi dove la software-house taiwanese vanta un solido know-how.*

A *conferma di* ciò *arriva* a *noi la versione di Photolmpact* 4.2, *foriera non solo di significativi miglioramenti, sia qualitativi che prestazionali* a *livello di tool di manipolazione,* ma *anche di nuove caratteristiche, come l'estensione verso il Webdesigner (inteso sia come componente grafica che come codice HTML* e *in certi casi Java)* e *il Webworking (via e-mail* o *in collegamento FTP con un Website preposto). In una parola sola, quello che era un ottimo image-editor tende ormai* a *diventare un vero* e *proprio "Authoring WebGraphics Tool".*

La lista delle caratteristiche di Photolmpact è lunghissima e, come già accennato nell'introduzione, travalica quelle che sono le tradizionali "features" di un normale programma per image-processing.

Sinteticamente il tool può essere suddiviso in tre sezioni operative:

*• Design:* per la fase prettamente creativa, con tool e facility per disegnare ex novo, sfruttando le primitive grafiche o la sensibilità dei driver per le tavolette grafiche, e per acquisire via scanner o camera digitale;

*• Productive:* rappresentata dall'insieme dei tool dedicati al controllo e l'ottimizzazione delle immagini e dei progetti realizzati, utilizzando al riguardo macrocomandi come appositi moduli, come lo SmartSaver, per immagini e animazioni;

*• De/ivery:* tutto ciò che riguarda le soluzioni di editing rivolte verso il mondo esterno, come i controlli per il collegamento telematico via FTP oppure email, l'HTML-Assistant, i link in OLE 2 verso gli applicativi Microsoft Office e quindi le funzionalità del WebSmart Album, per la catalogazione delle immagini e la generazione di pagine HTML dedicate a slideshow gestibili automaticamente via applet Java!.

Detto ciò dovrebbe apparire evidente che non siamo di certo innanzi ad un normale image-editor, bensl ad un sistema ben più articolato, dove non solo è possibile operare in fotoritocco, grafica, animazione e rendering, ma anche ad altri livelli ed ambiti applicativi. Seppure sinteticamente, vediamo un po' più nello specifico quelle che sono le prerogative offerte dal tool.

MCmicrocomputer n. 192 - febbraio 1999

#### Prova

#### **Ulead PhotoImpact 4,2**

Lit. 375.000 Lit. 189.000

**Produttore:** Ulead Systems, Inc. (Taiwan) http://www.ulead.com

#### **Distributore:**

FAST Multimedia Italia S.r.I. Via Monte Sabotino, 69 44100 Modena Tel. 059415611 Web. www.fastmultimedia.it

Prezzo (IVA esclusa):

aggiornamento

#### **L'Authoring WebGraphics Tool**

Photolmpact ·4.2 viene accompagnato da un secondo CD-ROM (denominato Bonus-CO e contenente un'infinità di temi per pagine Web, clip animati, texture e clip), il manuale della versione 4.0 e la "Guida alle nuove caratteristiche" della versione 4.2. Fatto partire ed entrati nell'ambiente di lavoro, ci si accorge subito che i menu, i tool ed i pannelli di controllo sulle modalità operative cambiano dinamicamente nei loro contenuti a seconda dei tool stessi o dei file grafici selezionati. In modo particolare ci colpiscono, per organizzazione e contenuti, la serie degli effetti (menu Effect) messi a disposizione, quindi il Tool Pane!. la finestra fluttuante Easy Palette e il menu Web. In effetti, sono distribuite in queste quattro sezioni le peculiarità da "authoring" del PhotoImpact:

*• Effect.* La lista degli effetti è poderosa. In linea, selezionabili nel loro insieme o suddivisi per gruppi di appartenenza (Blue&Sharpen, Noise, Camera Lens, 2D, 3D, Natural Paint, Special, Video Adjust, Warping, Creative e Magic). ce ne sono a disposizione circa 50. In particolare, ci sembra il caso di segnalare gli interessanti plus portati proprio dalle ultime due serie, Creative e Magic, che arrivano ad imporre ad immagini e disegni effetti come Particle (bolle di sapone con gestione della luce), Kaleidoscope, Transform (una specie di morphing). Light (ottimo per il rendering di immagini bidimensionali) e **TurnPage** 

*• Tool Panel.* Fornitissimo è anche il Tool Pane!. sul quale trovano posto, con un ingegnoso menu a comparsa

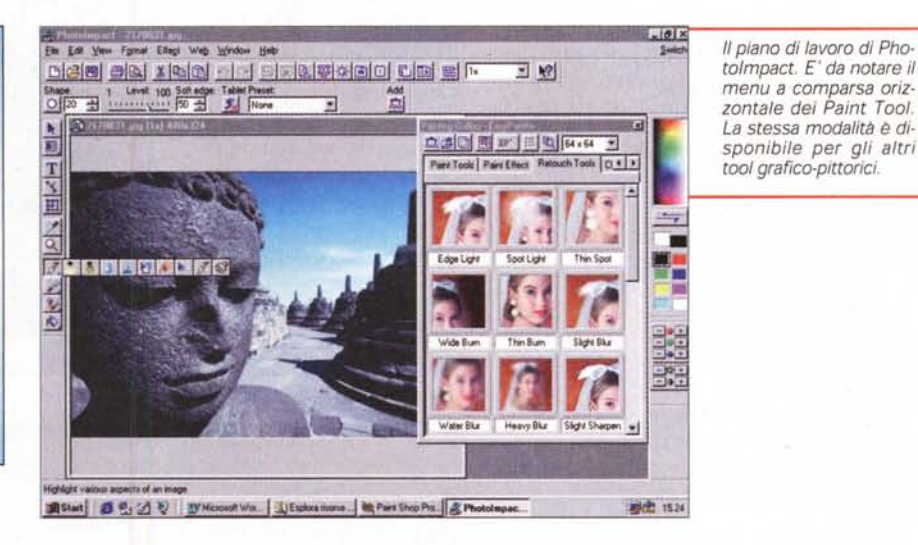

orizzontale, 6 tool di selezione (compresi gli eccellenti Lazo, Magic Wand, Bezier Curve, Mask), quindi ben 10 tool per il retouching, 13 per il painting, 11

per il cloning e 5 di riempimento diversificato. Gli stessi singoli componenti del Tool Panel, ad avvenuta selezione, vengono riprodotti con tutte le loro rispettive opzioni di selezione

*Primo piano su/l'Easy Palette. Selezionando sulle apposite linguette* è *possibile far apparire la lista in thumbnail dei vari moduli* e *modalita di lavoro disponibili nel Photolmpact.*

nella barra degli At-

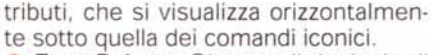

*• Easy Palette.* Oltre a tali tipologie di visualizzazione e selezione, i vari Paint

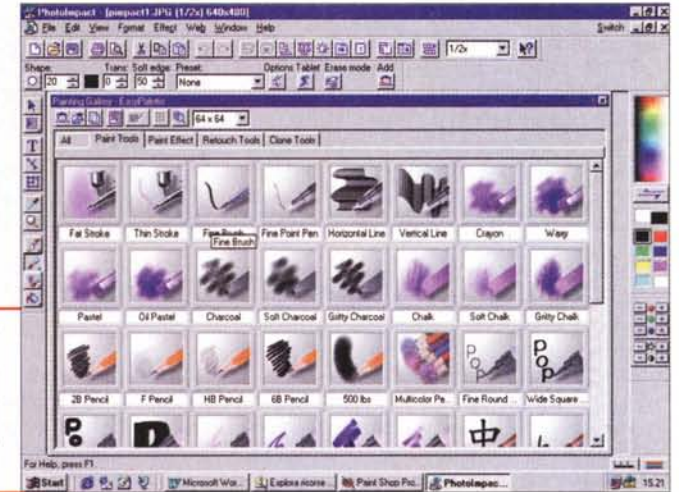

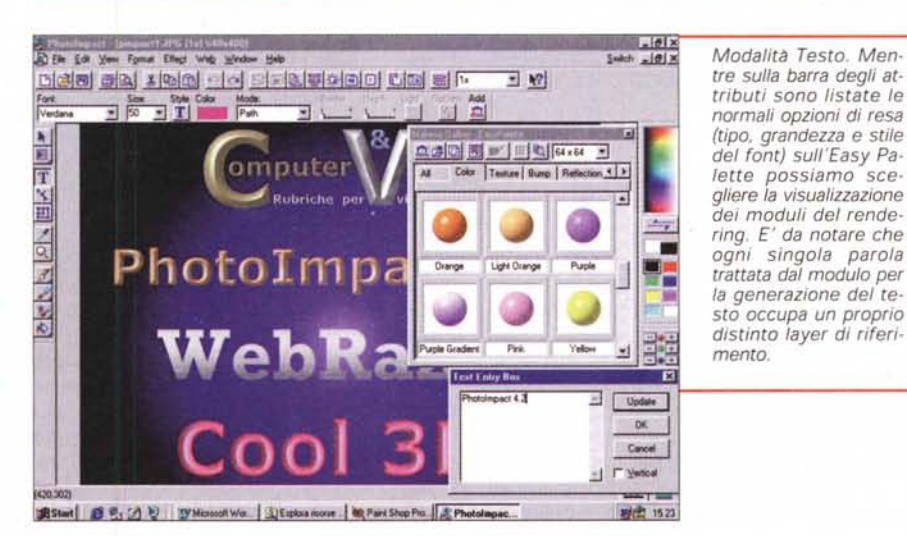

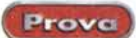

Ulead PhotoImpact 4,2

Tool, unitamente alle Gallery degli effetti e alla notevole Library di immagini (clip grafici e fotografici, Webgadget, forme geometriche primitive e oggetti 3D) possono essere tenuti tutti a portata di mano per mezzo dell'eccellente sistema a finestra fluttuante dell'Easy Palette, Procedendo a selezionare pennelli, effetti, sfondi, immagini, ecc., direttamente dall'Easy Palette, per l'utilizzatore di Photolmpact diventa molto più agevole sia il controllo delle azioni di lavoro che la più rapida "presa di coscienza" di quante opzioni dispone l'applicativo,

Da questa lista di componenti che si dispone nell'Easy Palette è assente il Text Tool, il quale agisce per proprio conto visualizzando a selezione effettuata:

la lista delle opzioni, quali colore, font, size, style e mode (sulla Barra degli Attributi);

il campo di testo, dove sarà possibile digitare il testo da comporre (finestra Text Entry Box),

Una volta selezionati i parametri di visualizzazione e scritto il testo, lo stesso apparirà con un proprio layer sulla finestra in lavorazione, In qualsiasi momento sarà possibile intervenire sia per modificare le singole parole che per effettuare un diverso rendering, I controlli sul rendering sono presenti tra i Tool visualizzati sull'Easy Palette e si combinano con gli attributi.

Il risultato che ne deriva è che Photol mpact è in grado di trasformarsi in una vera e propria titolatrice elettronica, con la possibilità di rendere il testo in varie tipologie sia 20 che 3D,

Ogni oggetto grafico che viene inserito sulla pagina in lavorazione assumerà un proprio distinto layer di profondità. Più oggetti possono essere messi in comune sullo stesso layer (opzione Group) e in qualsiasi momento tornare ad occupare più layer distinti a seconda delle necessità dell'utilizzatore (opzione Ungroup),

# **Espansioni verso il Desktop WebGraphics**

In relazione alle caratteristiche da "WebGraphics", PhotoImpact si presenta assolutamente superlativo. Nel menu Web dedicato troviamo funzioni per la realizzazione di sfondi (texture background). creazione di griglie e immagini partizionate (eventualmente uti-Iizzabili in seguito con l'lmage Map). wizard-tool per la realizzazione sia di bottoni 3D (di forma regolare o irregola-

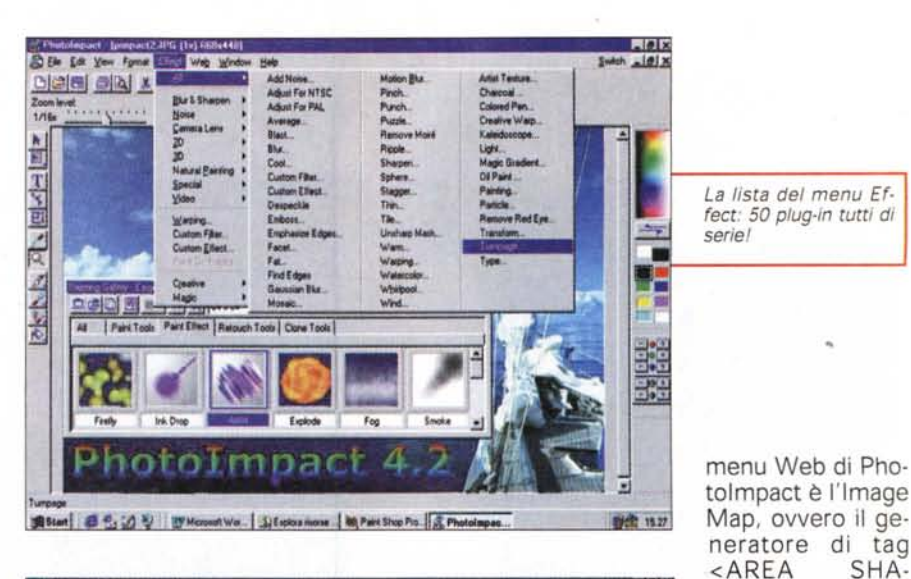

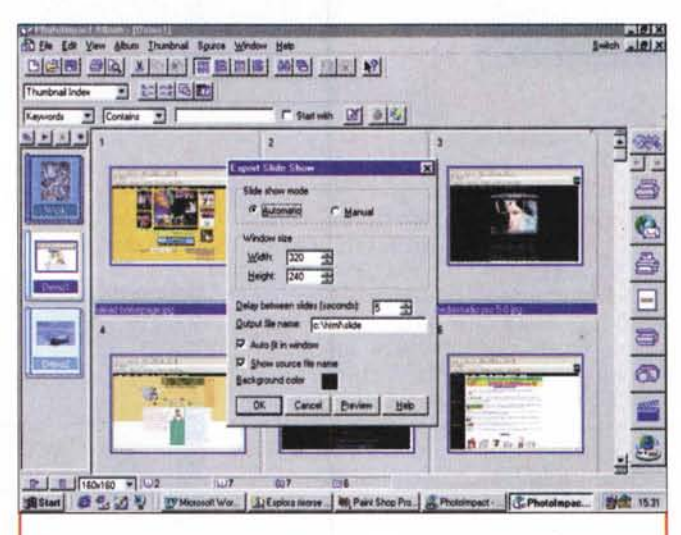

*PhotoAlbum al lavoro per la realizzazione delle page-show (derivate dal thumbnail sullo sfondo). Il programma generera automaticamente sia* !e *pagine HTML che il codice (un applet Java) di controllo.*

re) che di ombreggiature, controlli per l'allineamento degli oggetti (Align Objects) e per la distribuzione di spazio sia verticalmente che orizzontalmente (Space Evenly).

Tali opzioni operano su tutti gli oggetti che vengono selezionati tra quelli presenti nell'eventuale pagina in via di realizzazione, A seguire troviamo poi il comando" HTML Image Assistant", con il quale diventa possibile utilizzare PhotoImpact per la generazione "al volo" di codice HTML per tag <BODY> e <IMG SRC>, Cos1 facendo, una volta selezionato I'attributo per l'eventuale colore del background oppure la path dell'immagine da inserire, il tag che sintatticamente identifica uno o l'altro (la difficoltà dello scrivere il numero del colore in notazione esadecimale oppure la lunghezza del tag "src"...) viene scritto e automaticamente posto nella Clipboard, da dove potremo trasferirlo sulla pagina del codice HTML in lavorazione.

Un altro modulo HTML presente nel

trova a sfruttare le caratteristiche di maggiore precisione che vengono offerte dal raffinatissimo selettore "a lazo", con il quale la realizzazione delle aree delimitate diventa eccezionalmente precisa. Il "Iazo" di Photolmpact difatti si muove a mano libera continuando però a tenere un punto di riferimento parallelo intorno al quale viene fatto ruotare il lazo stesso (l'effetto pratico è simile a quello di un compasso). Se la qualità si riconosce dai particolari, questo è senz'altro un altro punto a favore di Photolmpact 4.2.

In fondo al menu Web troviamo infine lo SmartSaver (rintracciabile anche nel menu File). con il quale è possibile procedere all'ottimizzazione dei livelli di compressione o del numero dei colori presenti in un'immagine appena lavorata, Il Web, si sa, è un posto dove il numero di byte riveste un'importanza vitale ed è buona cosa procedere, su ogni immagine che si realizza, a togliere colori oppure ad aumentare i livelli di compressione in modo che diminuisca

spot su immagini GIF. E' un altro plus che ci piace sottolineare questo dell'lmage Map, giacché il mapper che spesso accompagna i Web editor più diffusi manca ovvia-

PE... > per la mappatura degli hot-

 $<$ AREA

mente dei tool "preliminari':, ma soprattutto delle funzioni di zoom e di riperimetrazione che un image-editor è invece in grado di dare. AI riguardo di questa implementazione per il Photolmpact, l'lmage Map si ri*SmartSaver mentre opera su un'immagine JPEG.* Si *osservi* a *quanto ha ridotto il size (in byte] utilizzando il suo algoritmo di controllo.*

il peso e si velocizzi l'apparizione in schermo. Smart Saver, che opera umilmente a tale fine, dispone dei bottoni di selezione per i moduli d'ottimizzazione relativi ai formati GIF, JPG e PNG. Sua caratteristica saliente in fase di ottimizzazione è la visualizzazione "WYSIWYG" del file originale e di quello che si ottiene (con tanto di "byte-counter ") imponendo compressioni o riduzione del numero di colore. A disposizione dell'utilizzatore ci sono poi i controlli di shape e dithering, per tentare di ovviare ad eventuali decadi-

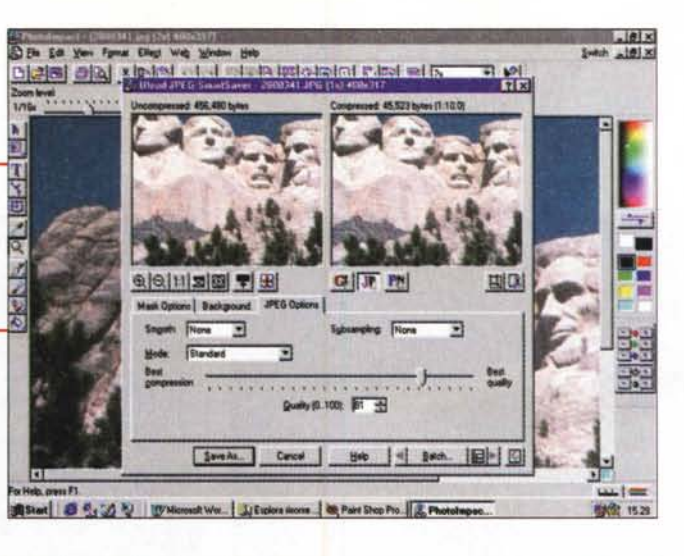

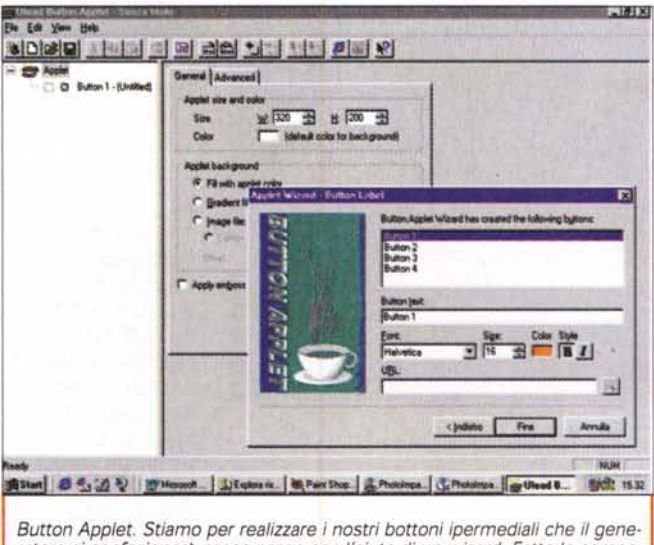

 $r$ atore *ci* confezionerà passo-passo con l'aiuto di un wizard. Fatte le compo*nenti grafiche* e *quelle sonore, al resto, cioè al codice dell'applet* e a *quello*  $del$  *codice di richiamo dell'HTML, ci penserà il Button Applet.* 

menti visivi portati dalla diminuzione del numero dei colori o dell'imposizione di un più alto fattore di compressione.

Tanto per rifinire ulteriormente l'offerta "interna", il programma dispone anche di una Web Library, che contiene intere colleziòni di bullet, sfondi, frecce e bottoni raggruppati in diverse categorie di stile. Attraverso la Web Gallery, presente sulla finestra mobile dell'Easy Palette, è possibile preparare background e varie tipologie di shape (selezionate tramite i selettori disponibili nella toolbar). che possono essere trasformate in bottoni, sia in posizione "unpressed" che "pressed".

## **Moduli esterni: le Web Utility**

L'estensione verso il Desktop Web-Graphics di Photolmpact non si ferma comunque qui, ma continua con altri quattro moduli esterni. Uno, il PhotoAIbum, comunque interfacciato (via menu Switch) con il Photolmpact; gli altri tre (GIF Animator, Animator SmartSaver e Button Applet) presenti in una sub-directory denominata Web Utility.

Per quanto riguarda il PhotoAlbum, oltre a svolgere la normale e preziosa attività di catalogatore d'immagini (con tanto di mini-database relazionale al seguito) questo è in grado di generare slideshow e thumbnail che, controllati da una specifica ,class Java, possono essere riprodotti in pagine HTML autoprodotte e di cui il codice Java controlla automaticamente la riproduzione temporizzata. Ovviamente il tutto è visionabile da browser e può essere messo facilmente in linea scaricandolo via FTP o spedito per e-mail.

Passando al terzetto delle Web Utility, rintracciamo lo GIF Animator e l'Animation SmartSaver, a loro volta disponibili per la creazione e l'ottimizzaUlead Photolmpact 4,2

Prove

zione delle GIF animate, e quindi il Button Applet. predisposto alla generazione di bottoni ipermediali in Java Applet. Mentre i primi due sono delle vecchie conoscenze" (GIF Animator è il miglior generatore in circolazione e l'Animation SmartSaver altro non è che la versione per ottimizzazioni dinamiche dello SmartSaver), in questa overview preferiamo esaltare la novità assoluta del Button Applet. Button Applet che va considerato a tutti gli effetti come un "wizard" di guida alla creazione, rapida e facilitata, di bottoni animati, che oltre a contenere link ipertestuali possono essere resi sensibili all'evento "OnMouseOver" (per il cambio del colore e per l'effetto "pressione") ed emettere infine un suono.

# **Device esterni e connessioni telematiche**

Dal punto di vista dei device esterni, Photolmpact. oltre all'ovvio mouse, è in grado di rilevare scanner, fotocamere digitali e tavolette grafiche. Nello specifico abbiamo provato ad utilizzare Photolmpact con una Wacom PenPartner, e il programma ha subito dimostrato una perfetta compatibilità, rispondendo ottimamente alle sollecitazioni della penna presso-sensitiva, alla quale dedica appositi tool di painting e cloning. Da considerarsi come connessione a device esterni è infine la funzionalità offerta dal pulldown Switch che, se ne rileva la presenza, è in grado d'interfacciare Photolmpact con tutti gli altri applicativi Ulead presenti sul PC ospite.

Per quanto concerne il collegamento telematico, Photolmpact è organizzato in modo da poter sia collegarsi FTP con siti Web, che lavorare send/receive con i moduli di e-mail presenti sul PC ospite. Nello specifico, tramite il comando" Send" (menu File) il programma è in grado di connettersi direttamente con il nostro client per posta elettronica (ad esempio Outlook Express) e di attaccare automaticamente l'immagine in primo piano sul file di posta; a sua volta, con il comando" Post to Web" anch'esso disponibile nel menu File, Photolmpact è in grado di rilanciare, via FTP attraverso il modulo Web Publishing Wizard, il download dell'immagine in primo piano verso un preciso Website.